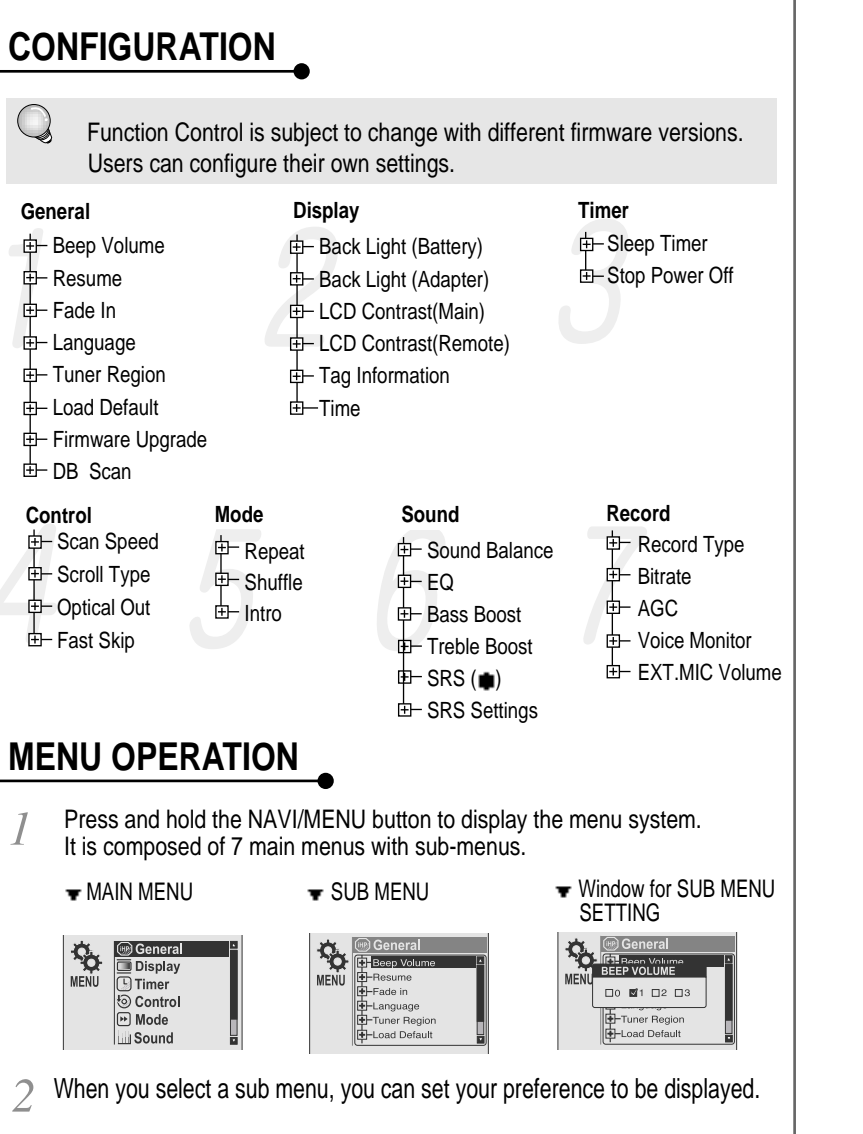

## **Scroll between Menu**

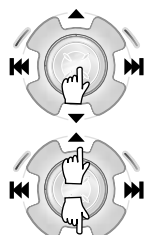

Press and hold the NAVI/MENU button to display the main menus. Push volume  $\blacktriangle$ ,  $\blacktriangledown$  to scroll between main menus, press the NAVI/MENU button to select sub menu.

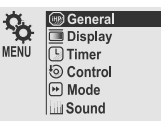

**NENU** 

#### **From Main Menu to Sub Menu**

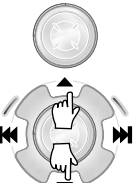

Use the  $\blacktriangle$ ,  $\blacktriangledown$  to select a sub menu, push the NAVI/MENU button to display the contents of that sub menu.

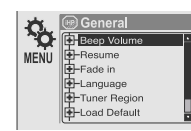

## **Change Settings by user**

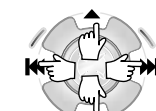

Use the  $\left| \cdot \right|$   $\left| \cdot \right|$   $\left| \cdot \right|$  or  $\left( \blacktriangle , \blacktriangledown \right)$  to change the settings. Push NAVI/MENU to save the setting.

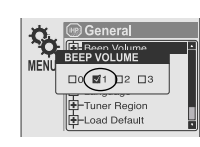

## **Exit Sub Menu**

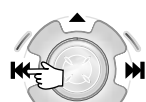

Press  $\left| \cdot \right|$  to display the initial setting menu.

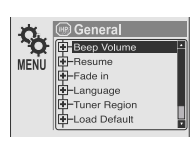

## **Exit Main Menu**

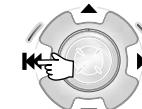

Press  $\mathbf{I}$  at the initial setting menu to exit Function Control Mode.

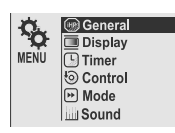

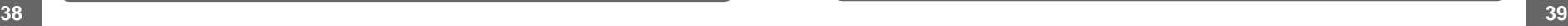

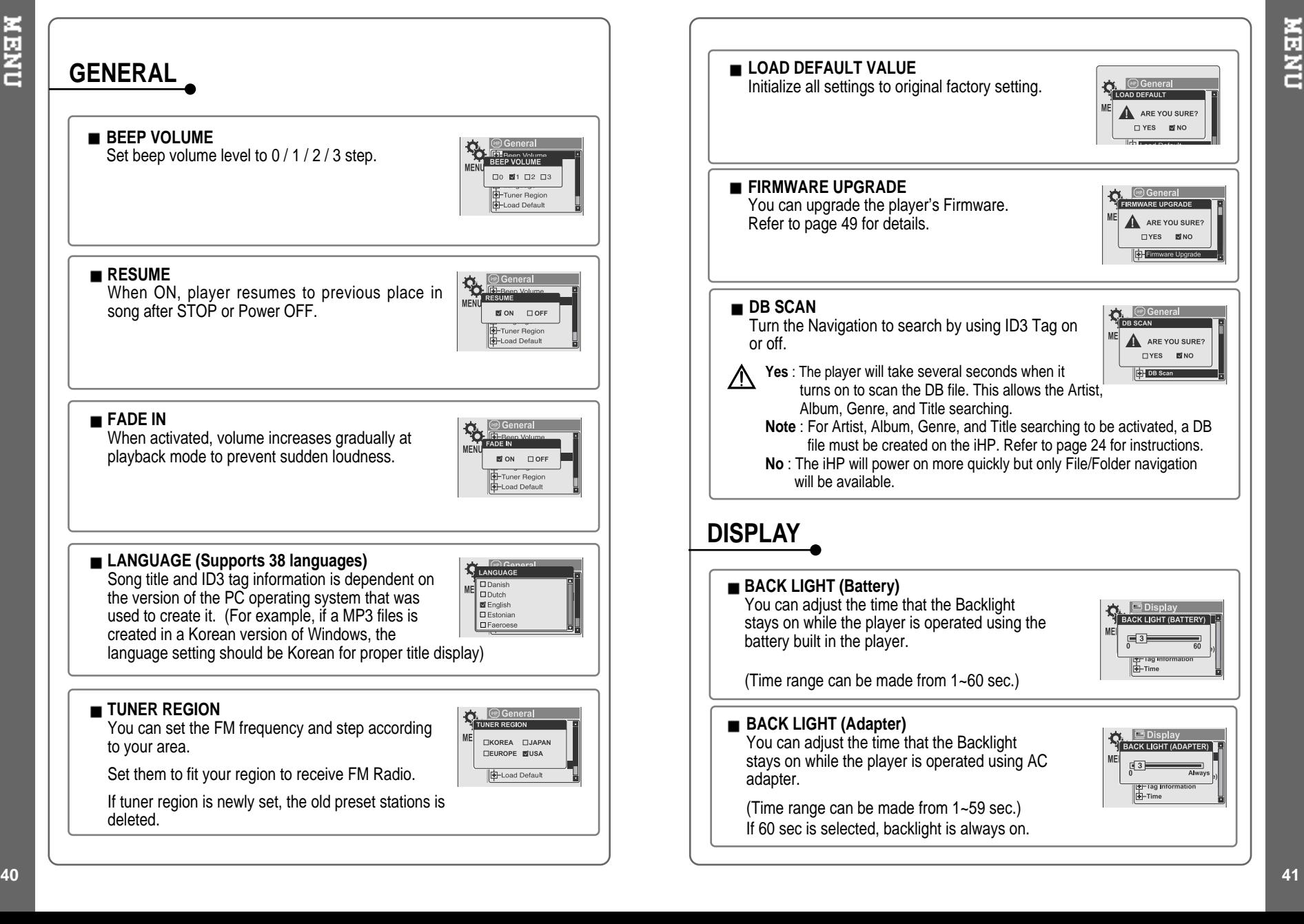

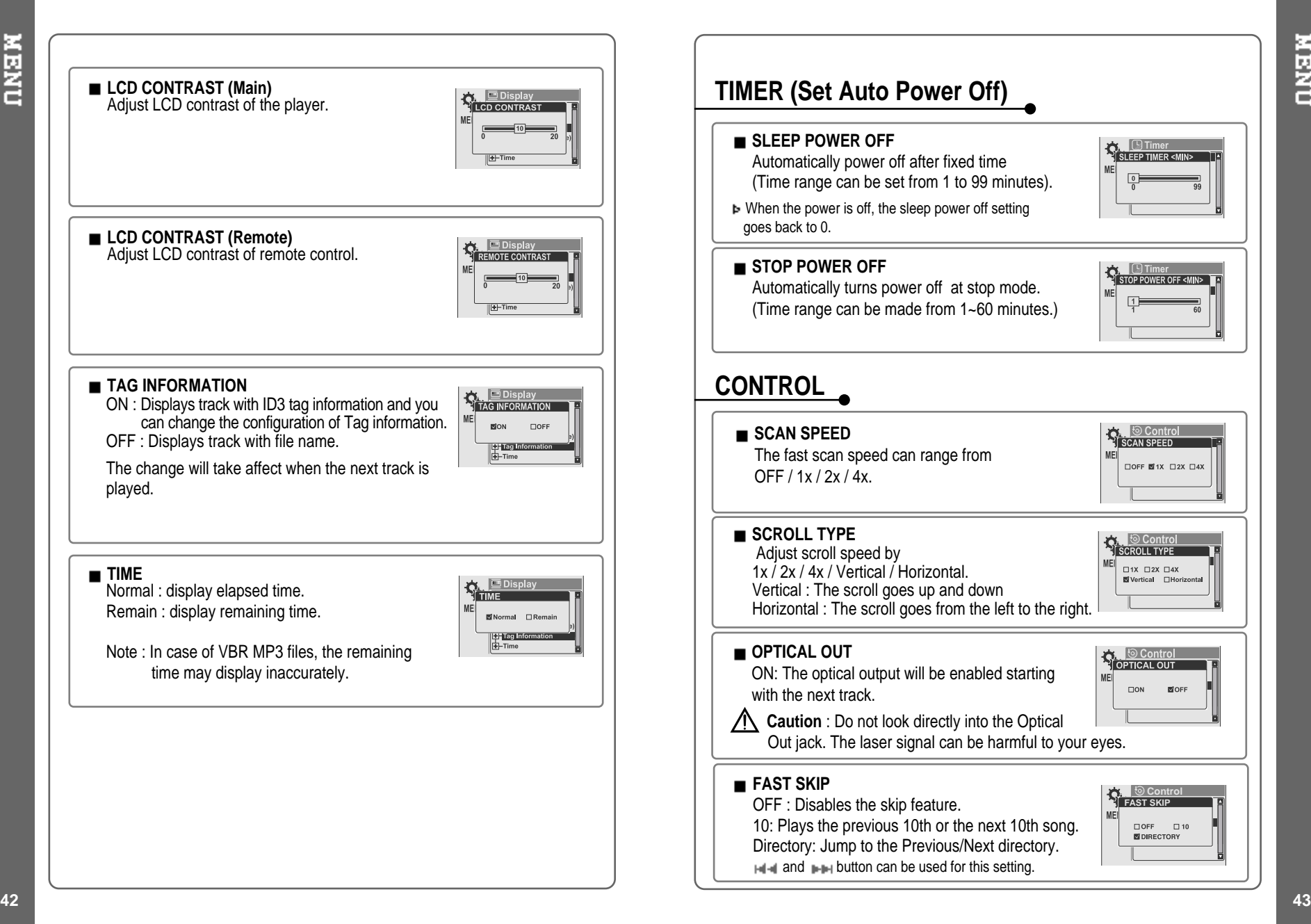

played.

**TIME**

**FAST SKIP Control**

 $\Box$ OEE  $\Box$  10 **NIDIRECTORY** 

 $\square$ **NOF** 

□OFF 图1X □2X □4

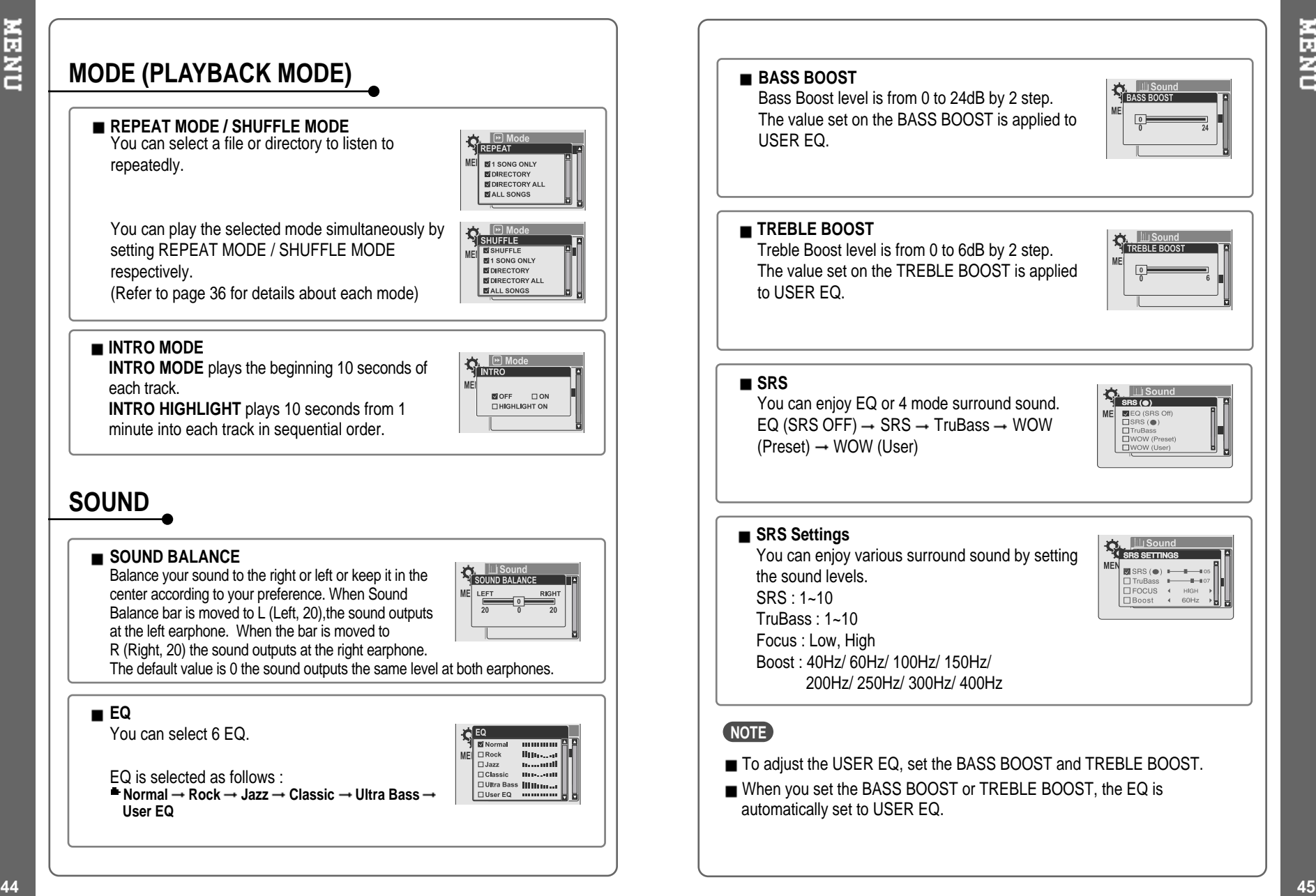

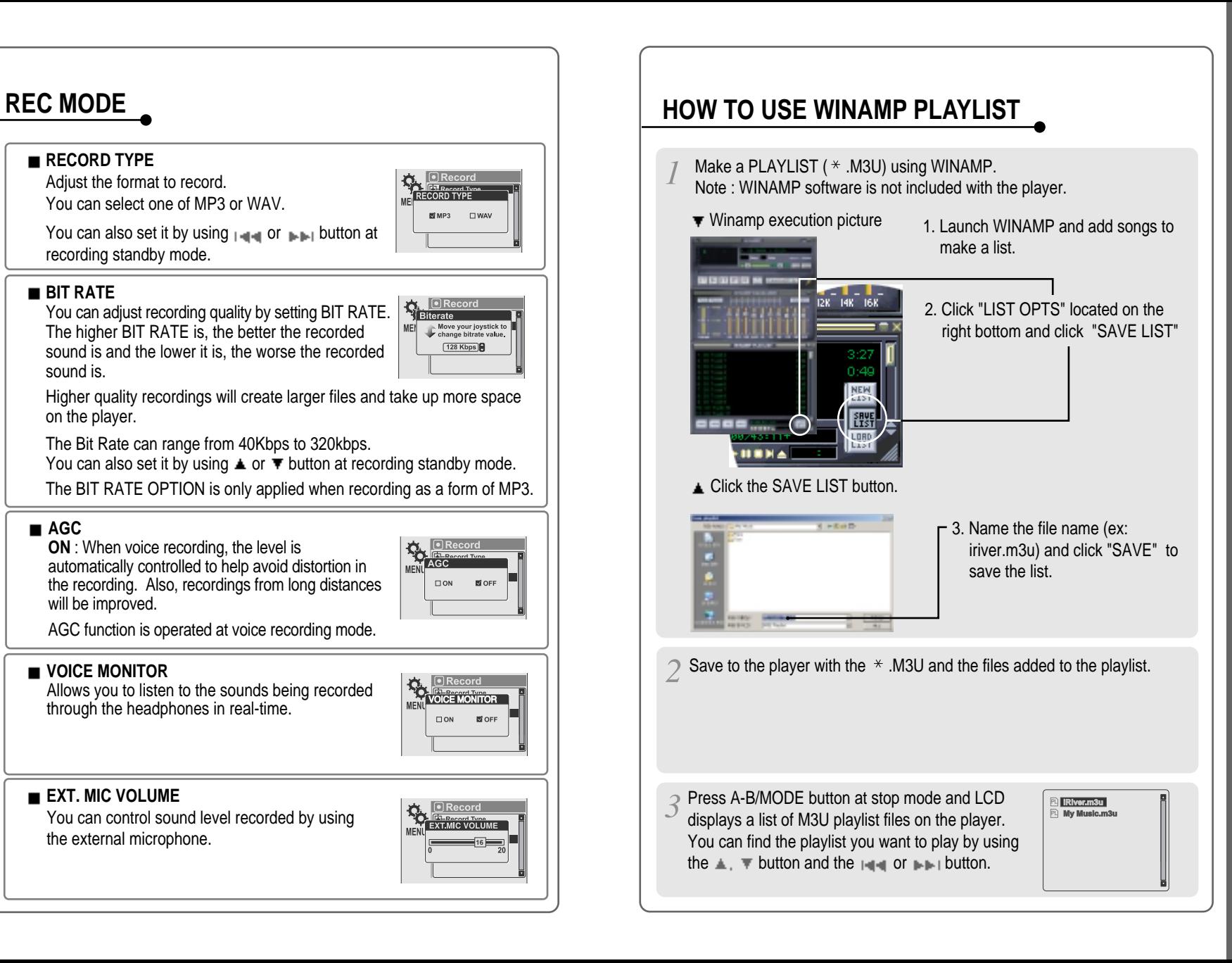

**NEND** 

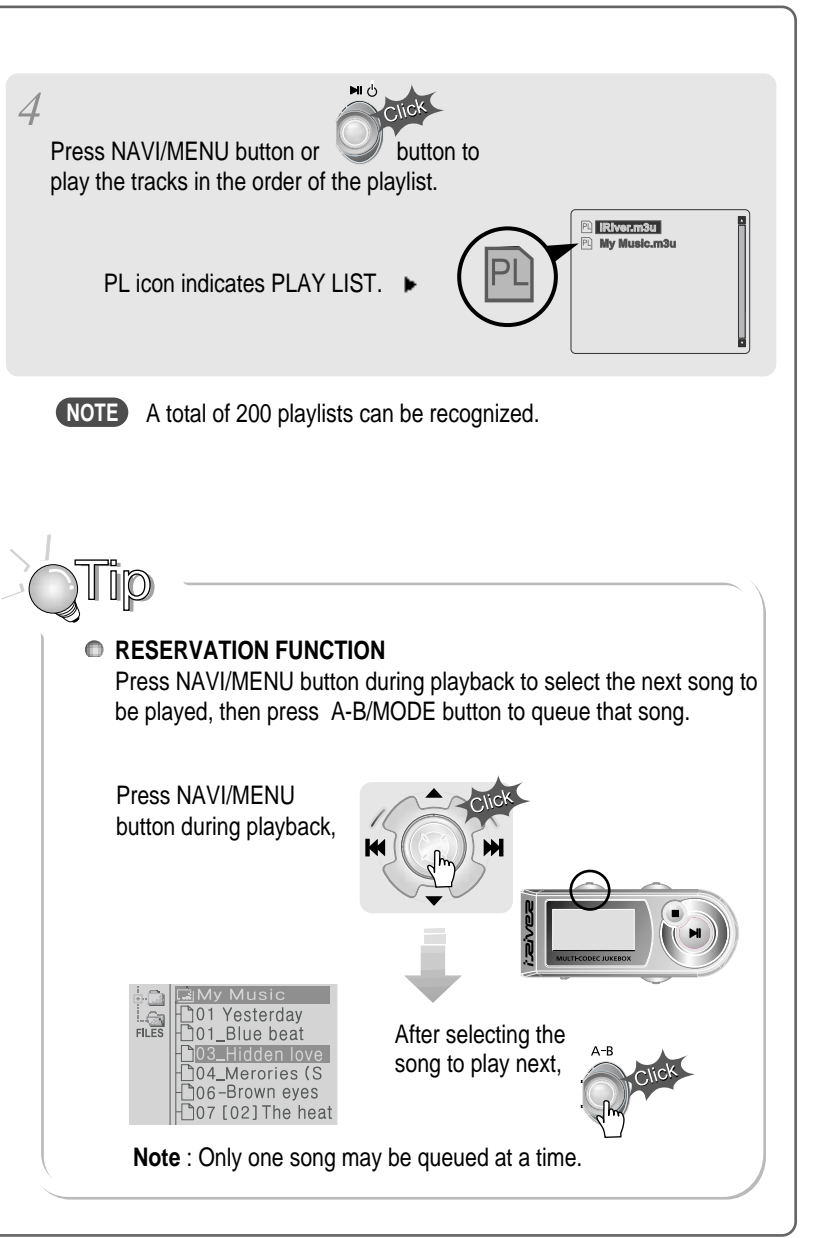

## *Firmware Upgradable*

**Upgrade your firmware at www.iriveramerica.com.**

#### **What is FIRMWARE?**

It is the operating system that works in the iHP. iRiver provides you with the latest and best features through Firmware Upgrade. Visit www.iriver.com to upgrade your Firmware.

## **How to UPGRADE?**

- 1. Download the latest firmware upgrade file from www.iriveramerica.com.
- 2. Extract the file and save it to the ROOT folder of the iHP.
- 3. Connect the AC adapter to the iHP. (Caution: Only upgrade the firmware on the iHP with the AC adapter connected.)
- 4. Press in and hold the NAVI button to open the iHP menu.
- 5. Press the NAVI button once to select the General menu.
- 6. Select the Firmware Upgrade and press the NAVI/MENU button to activate the firmware upgrade.
- 7. Click the NAVI/MENU button after selecting "YES" on the Alert window. 8. Check whether your LCD window shows "Firmware
- 
- 9. Do not turn the player off or disconnect the player from the PC until the Firmware Upgrading is done. When the power goes off automatically, the upgrade is done. After turning the player on, confirm the Firmware Upgraded operating.

# **HOMEPAGE**

Upgrading..."

- URL : http://www.iRiverAmerica.com
- Provides information on our company, products, and email addresses for support.
- Download the latest Software and Firmware Upgrades
- Register your iRiver product online so that our Customer Service is enabled to provide support as efficiently as possible.
- Contents described in this manual may be changed with out notice.

DNISD

**AINAPA** 

**PLAYLIST** 

- Supported file types will have the extension MP3, OGG, WMA, ASF and WAV.
- Folders and files are sorted in alphabetical order.
- iHP-140 can recognize up to 2000 folders and 9999 files.
- Track information is displayed either filename or ID3 TAG information.
- **Physical shock can cause bad sectors on the Hard Disk inside the** iHP Series. This can be recovered using Windows Scandisk.

## CAUTION!

 $\triangleright$  Some earphone plugs may not fit the remote properly. Use the included earphone extension if your headphones will not plug in properly.

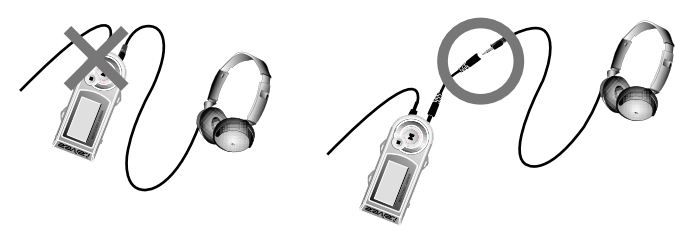

# **SAFETY**

#### **Avoid dropping or impacting the player.**

The player is designed to operate while walking or running, but dropping or excessively impacting the player may cause damage.

**Avoid contacting the player with water.**

Damage to the internal parts of the player may occur if the player comes into contact with water. If your player gets wet, dry the outside with a soft cloth as soon as possible.

- Do not leave the player in a location near heat sources, or in a place subject to direct sunlight, excessive dust or sand, moisture, rain, mechanical shock, unleveled surface, or in a car with its windows closed.
- **Keep the player away from a material with strong magnetic forces. This can cause malfunction in the Hard Drive.**
- $\blacksquare$  If the iHP is disconnected suddenly during file transfer, it may case data loss and an error "Total of 0000 Folder(s)" may display on the iHP. If this happens, attach the iHP to your PC and run the Windows Scan Disk utility.

# **ON HEADPHONES AND EARPHONES**

## **Road Safety**

Do not use headphones/earphones while driving, cycling, or operating any motorized vehicle. It may create a traffic hazard and is illegal in some areas. It can also be potentially dangerous to play your headset at high volume while walking, especially at pedestrian crossings. You should exercise extreme caution or discontinue use in potentially hazardous situations.

## **Preventing hearing damage**

Avoid using headphones/earphones at high volume. Hearing experts advise against listening to continuous, loud and extended play. If you experience a ringing in your ears, reduce volume or discontinue use.

### **Consideration for others**

Keep the volume at a moderate level. This will allow you to hear outside sound and to be considerate of the people around you.

Should any problem persist after you have checked these symptoms, consult your iRiver dealer or contact support at iRiver.com.

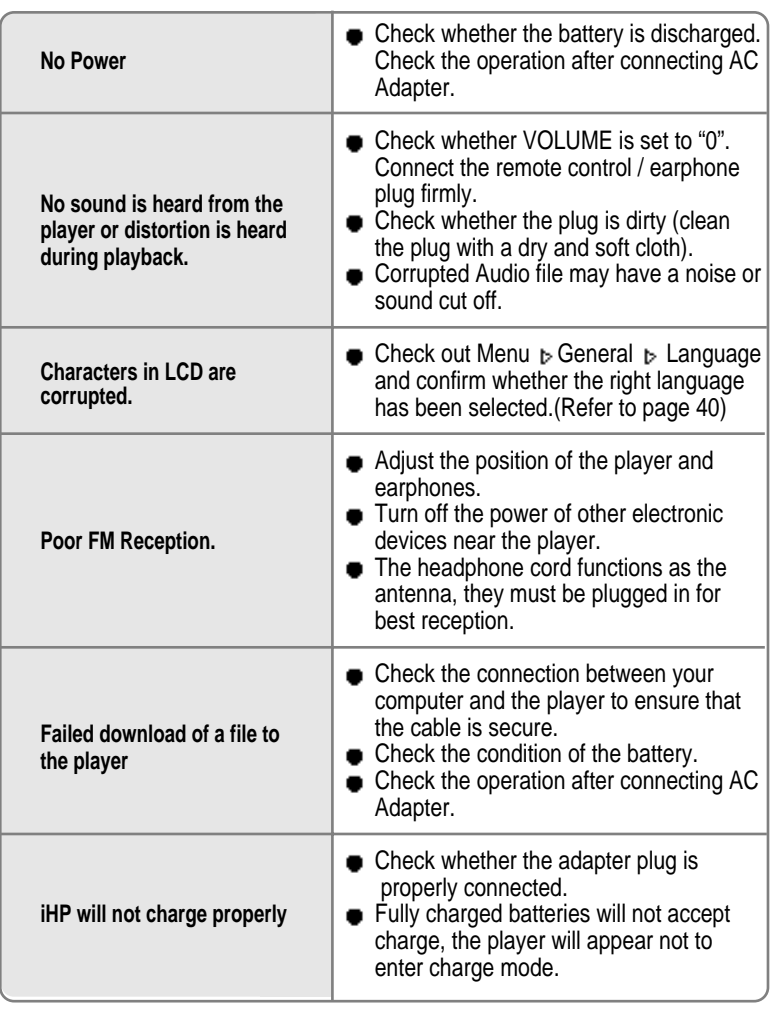

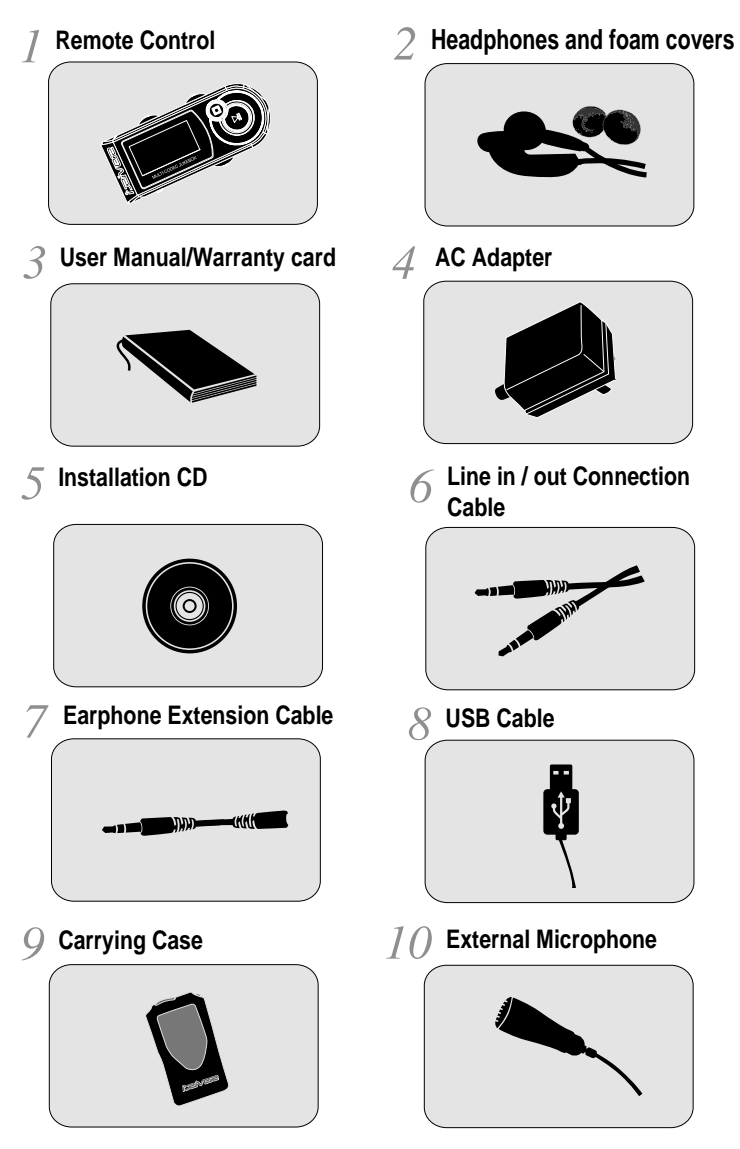

\* Accessories subject to change without notice and may vary from image shown.

**Capacity**

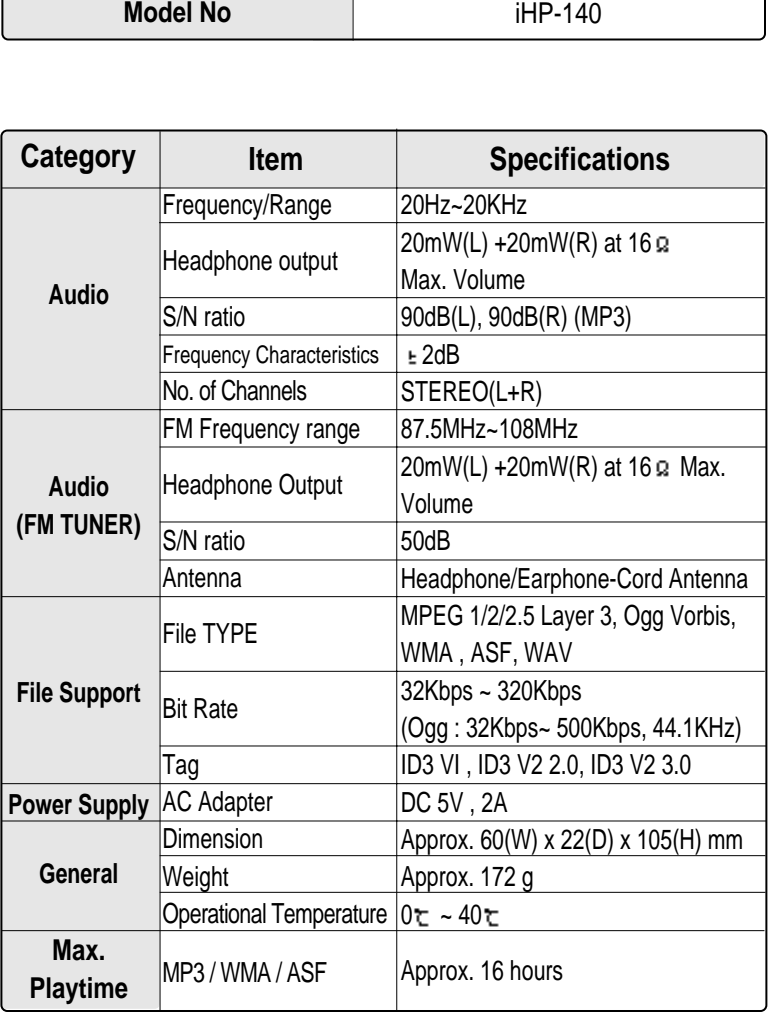

40GB

# **Federal Communications Commission (FCC)**

The device manufactured and found to comply with limits for a Class B computing device according to the specifications in FCC rules Part 15. Operation is subject to the following two conditions;

- 1. This device may not cause harmful interference, and
- 2. This device must accept any interference received, including interference that may cause undesired operation.
- 3. If your device needs repairs, you must arrange for the manufacturer to make them if you are to keep the device's FCC registration valid.

This equipment, like other electronic equipment, generates and uses radio frequency energy. If not installed and used according to the instructions in this manual, this equipment may cause interference with your radio and television reception.

If you think this equipment is causing interference with your radio or television reception, try turning the equipment off and on. If the interference problems stop when the equipment is switched off, then the equipment is probably causing the interference. You may be able to correct the problem by doing one or more of the following:

- Adjust the position of the radio or TV antenna

- Move away the device from the radio or TV

If necessary, consult your dealer or an experienced radio or television technician. You may find this booklet helpful:"How to Identify and Resolve Radio and TV Interference Problems"(Stock No. 004-000-00345-4), prepared by the FCC and available from the U.S Government Printing Office, Washington, DC 20402. See individual devices FCC ID and registration numbers.

# **For the customers in Europe**

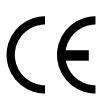

The CE mark on the player is valid only for products marketed in the European Union.